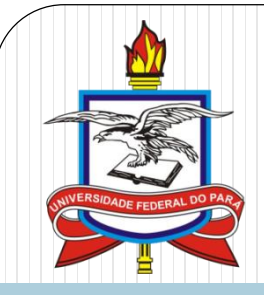

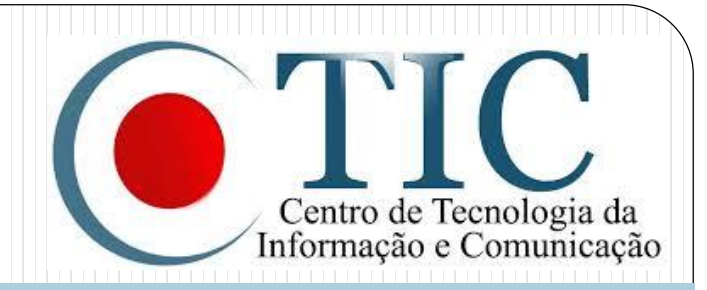

# Pesquisal

#### SIGAA - Módulo Pesquisa **DOCENTE** Indicar bolsista

# Índice

- 1. [Objetivos](#page-2-0)
- 2. Indicar Bolsista

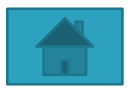

## <span id="page-2-0"></span>**Objetivos**

 Auxiliar a execução dos Projetos de Pesquisa da UFPA por meio do Módulo Pesquisa do Sistema SIGAA.

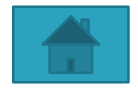

- Feito por: Docente
- 1. Acesse o portal do Docente;
- 2. Acesse a aba **Pesquisa**, selecione a opção **Planos de Trabalho** e selecione a opção **Indicar/Substituir Bolsista** ;

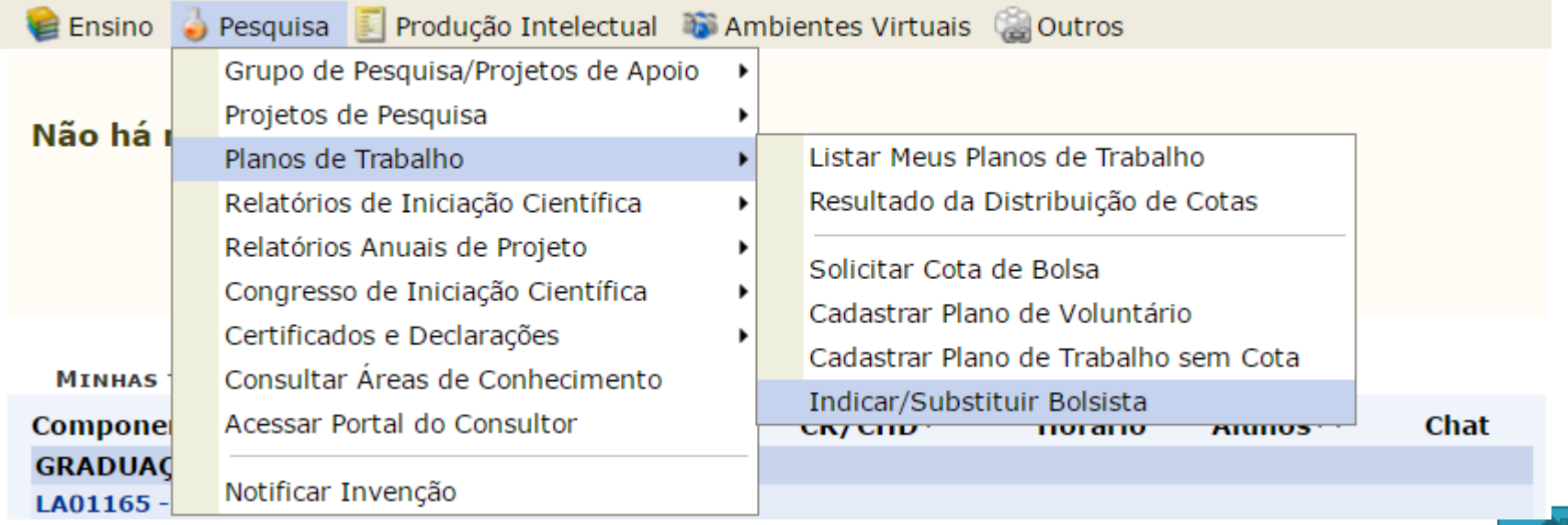

3. Clique em  $\vert \cdot \vert$ , no projeto de pesquisa que deseja realizar a indicação;

**PORTAL DO DOCENTE > INDICAR/SUBSTITUIR BOLSISTA** 

#### Bem-vindo ao cadastro de bolsistas de pesquisa.

Para cada plano de trabalho listado você pode indicar alunos de graduação para atuarem como bolsistas ou voluntários. A indicação só pode ser realizada para planos de trabalho que não possuam discente definido.

Caso deseje substituir um bolsista, é necessário primeiro finalizá-lo, antes de indicar um novo bolsista. Lembrando que o novo interessado deve registrar previamente o seu interesse na bolsa e ainda ter aderido ao Cadastro Único de Bolsistas.

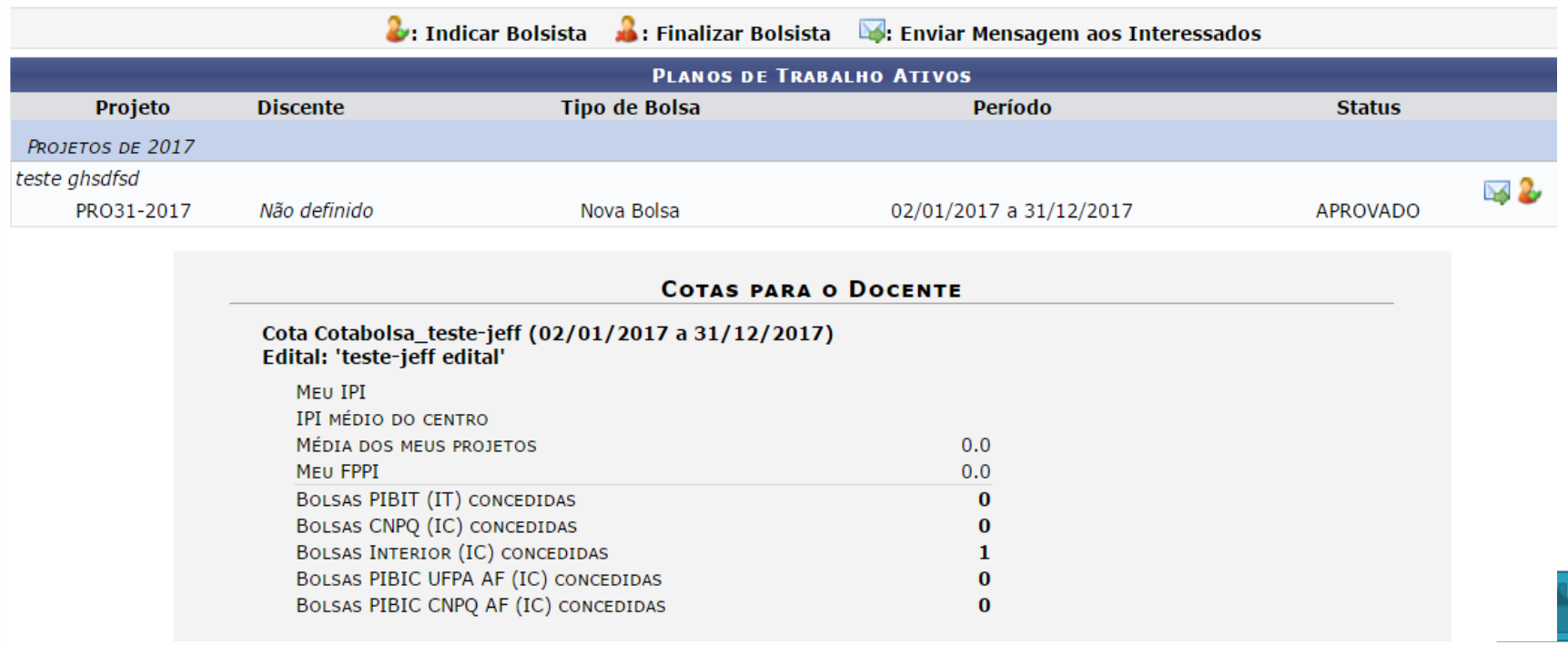

- 4. Selecione o tipo da bolsa: Escolha o tipo de bolsa referente a indicação do discente;
- 5. Novo Bolsista: Forneça o nome do discente que deseja indicar para o projeto de pesquisa. Somente alunos que registraram interesse poderão ser indicados. Ao inserir as letras iniciais do discente, o sistema exibirá uma lista automática de nomes para facilitar a busca do usuário;
- 6. Informe os dados bancários do bolsista;
- 7. O sistema exibirá tela de sucesso e resumo.

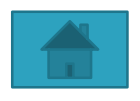

Caro Coordenador,

O bolsista cuja bolsa seja Interior (IC) deve ser indicado até o 1º dia do mês, para que a bolsa seja efetivada no mês corrente.

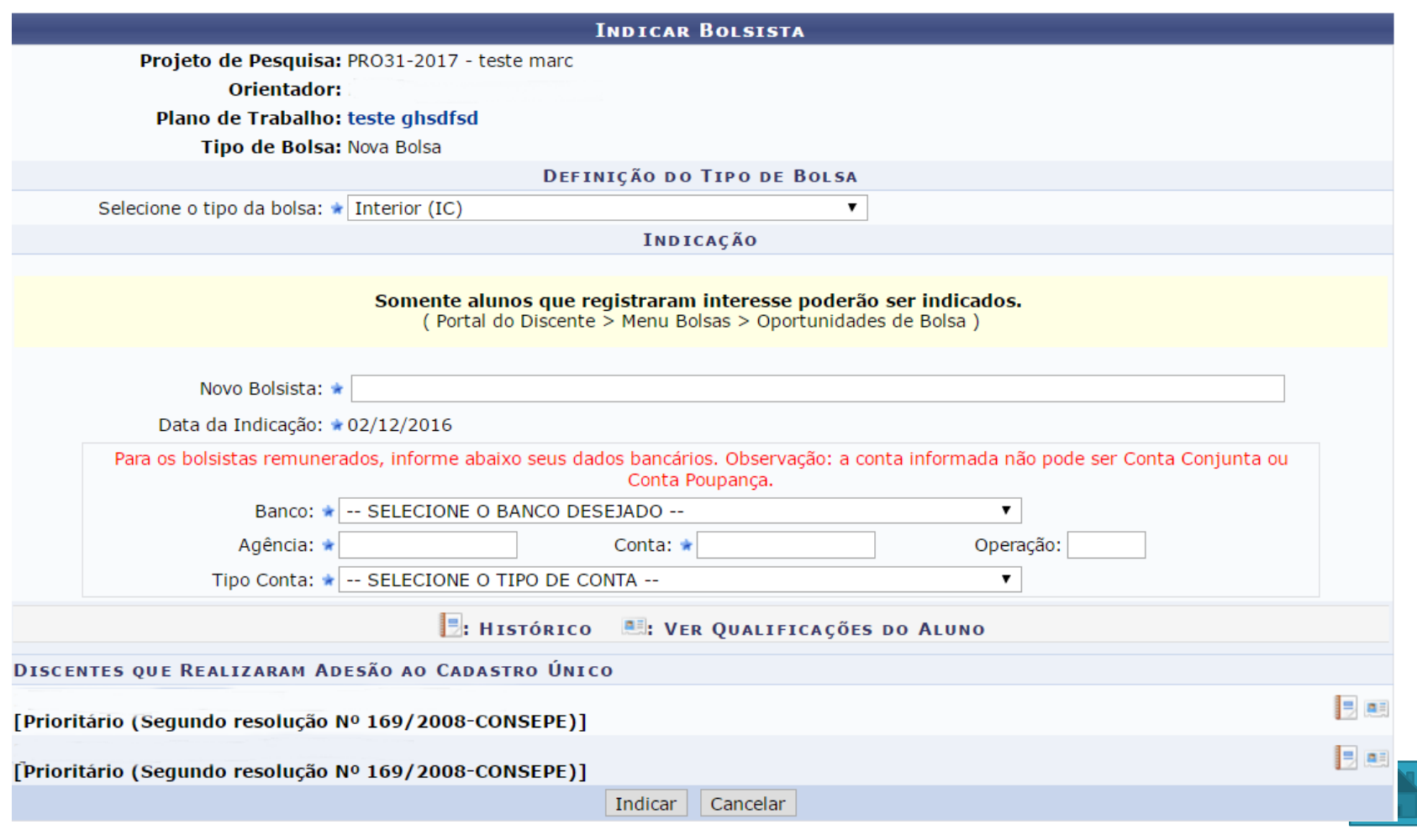